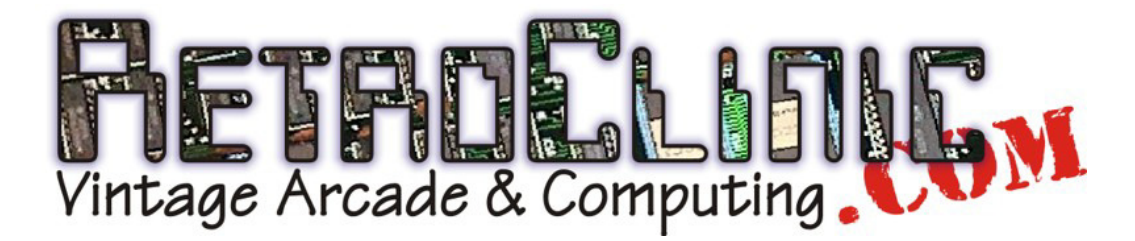

## **MBATT/3AA & MBATT/LTH BBC Master 128K CMOS Battery Replacement**

Thanks for buying this CMOS battery replacement kit. What follows is a brief outline of how to replace the batteries and set the CMOS up to a useable state. If you are already electronics "savvy" and know your way around the Master, then feel free to go ahead and fit the battery how you see fit, but I would advise you to check the section on the correct way to reset the CMOS, just to be sure it's been done correctly and you don't have any corrupted data left in there.

Okay, first job, remove the cover of the Master, by removing the 4 screws at the bottom marked with "fix". Remove the top, and with the keyboard closest to you, to the left of the main PCB, you should see the old battery pack. They came in several styles – either a screw down, 3 AA type in a holder, or a loose pack which is next to the keyboard. Some models came with the Lithium Thionyl Chloride battery in the holder next to the cartridge slot. In any case, remove the old battery, and be sure to clean up any goo that has leaked into the case, if any. Check the pins on the PCB where the old battery plugged in to make sure they're not corroded. If so, you may need to scrape them with a wire brush to clean them up.

Once the old battery is out, plug the new battery into the 3 pin socket marked PL8 on the PCB. The connector can go either way round, as long as all 3 pins are in the holes. Remove the protective backing from the self adhesive strips on the battery holder and fix the holder to the case in a suitable position – best place is usually just over the vent holes (which are not needed as they're for the SCSI expansion – if you happen to be one of the rare few that has this, you will need a different battery pack, please contact me for details).

Now the battery is in place, you need to reset the CMOS ram. Connect your Master up to the mains and a monitor, but do not turn it on yet. If you have a DualOS fitted, switch it to 3.5 now. Proceed as follows:

- 1) Hold down the <R> key, while keeping it depressed, turn the machine on, and keep holding the <R> key down until you see a message stating "CMOS RAM reset".
- 2) Release the <R> key, and now hold down <CTRL>, while keeping it depressed, press and release the <BREAK> key. If you have MOS 3.50, then the reset is complete, but you may want to perform step 4a), if you don't want ADFS as the default filing system.
- 3) If you have MOS 3.20, you will need to proceed as follows. Again keep <CTRL> down, and also hold down <F>, while keeping both depressed, press and release the <BREAK> key once more. This brings you to the Supervisor in Mode 0, under ADFS, with the CMOS RAM totally reset. You should have a message saying "This is not a Language" and a \* prompt – if not, repeat the procedure above. If you still cannot get a \* prompt, please contact me for assistance.
- 4) At the \* prompt, you need to type the following
	- (a) CONF. FILE 9 <RETURN>
	- (b) CONF. LANG 12 <RETURN>
	- (c) CONF. MODE 7 <RETURN>

Now for the last time, hold down <CTRL>, while keeping it depressed, press and release <BREAK>. You should now be in the default of Mode 7, under the 1770 DFS, with the BASIC prompt.

That effectively completes the CMOS RAM replacement. You will find other settings that have been reset to default, you can check these with \*STATUS and reset them as necessary. Some suggestions are:

- \*CONF. DELAY 50 <RETURN>
- \*CONF. REPEAT 8 <RETURN>

If you have Econet, the Station number will need resetting. Please type in the program on the other side of this sheet and run it to reset the station number. To set the Econet Server numbers up, also type:

- \*CONF. FS 0.254 <RETURN>
- \*CONF. PS 0.235 <RETURN>

I would also suggest that you take this opportunity to run the Control Panel utility, found in the library directory of the Master Welcome Disk, to set the time and date.

Thanks once again for fitting this kit from me. Please contact me if you have any questions or issues.

mark@retroclinic.com eBay ID: RetroClinic

## **Econet SetStation program for Master 128**

**10REM \*\*SetStation for BBC Master 128K\*\* 50DIM stn 1 60PRINT'"Enter station number: ";:INPUT""n 70FORA=1TO250:NEXT 80?stn=n 90?&FE40=2 100?&FE40=&82 110?&FE43=&FF 120?&FE41=&E 130?&FE40=&C2 140?&FE40=&42 150?&FE40=&41 160?&FE43=&FF 170?&FE40=&4A 180?&FE41=?stn 190?&FE40=&42 200?&FE40=2 210?&FE43=0**